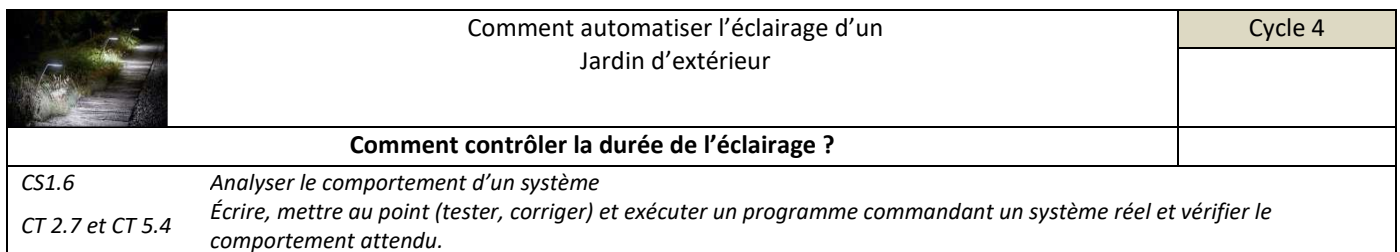

*CT 4.2 et CT 5.5 Écrire un programme dans lequel des actions sont déclenchées par des événements extérieurs.* 

Durant cette séance vous :

- Découvrirez les éléments qui composent le système groove
- $\checkmark$  Modifierez un programme et observerez les conséquences des modifications

### **1°) Comment simuler un éclairage public ? :**

Nous ne pouvons pas dans la salle de classe mettre en place un système identique à ceux existant dans les jardins. Cependant, avec du matériel électronique et informatique ainsi qu'un peu d'imagination, nous allons pouvoir nous comporter comme des ingénieurs programmateurs de réseaux d'éclairage de jardins.

Nous allons simuler les lampadaires par une DEL (Diode Electro Luminescente) et le système de gestion de l'éclairage par différents éléments du système **Grove** reliés à une carte programmable nommée **Arduino Uno.**

## **Nous utiliserons mblock dans nos activités qui se trouve dans le dossier Technologie. Une fois le logiciel lancé, il vous faudra choisir la carte Arduino Uno et l'extension UNO et Grove**

#### **2°) Comment faire clignoter une DEL ? :**

- 1. Le montage :
- Le shield Grove doit être installé délicatement sur la carte Arduino
- Le module DEL doit être relié par un câble Grove à la **sortie ……………………………………** du shield
- Observe la DEL. Une de ses 2 branches est plus longue que l'autre : c'est l'anode (ou borne +), la plus courte est la cathode (ou borne -). Si on regarde la DEL de dessus, on reconnaît de quel côté est la cathode par le méplat qui s'y trouve (un méplat est une zone plane et coupée dans un cylindre

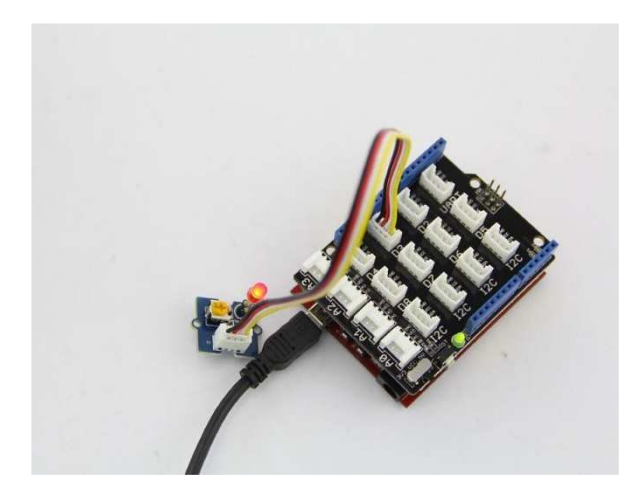

Il ne te reste plus qu'à insérer délicatement et en respectant la polarité (+ sur +, - sur -) de la DEL dans la zone prévue sur le module

• Vérifie que l'interrupteur sur le côté du shield Grove soit bien sur 5V et non 3,3V

• Connecte la carte Arduino à l'ordinateur par le câble USB et vérifie les points énumérés dans la fiche méthode Arduino - Grove

*Tu peux te lancer dans la programmation ...*

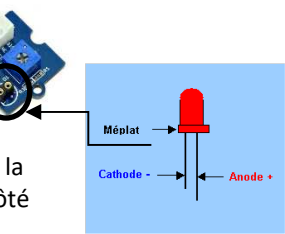

# 2. Le programme :

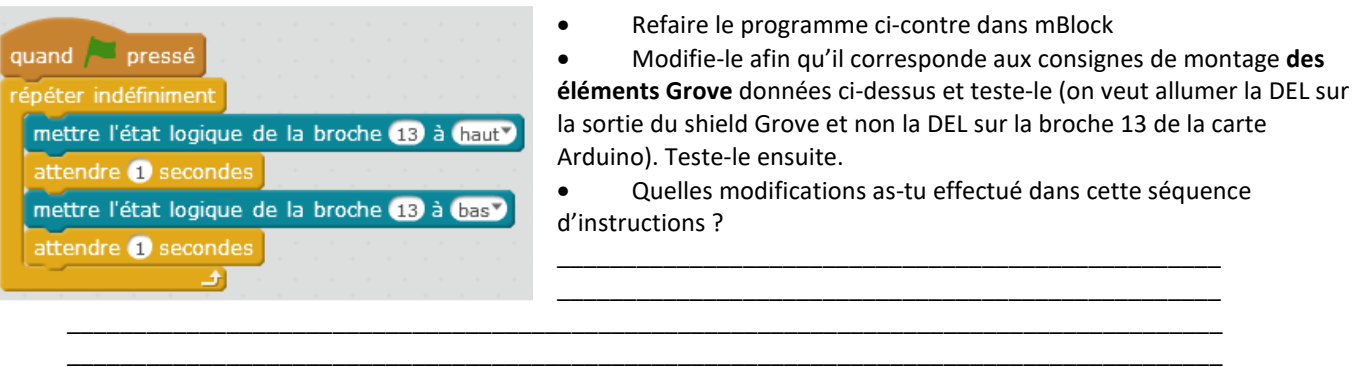

- Explique pourquoi dans ce programme les instructions sont effectuées dans une boucle « répéter indéfiniment » ? Que se passerait-il si la boucle n'était pas dans le programme ?
- Modifie le programme pour augmenter la durée d'éclairement par 4 et la durée d'extinction par 2. Recopie le programme et **le faire vérifier par le professeur**

\_\_\_\_\_\_\_\_\_\_\_\_\_\_\_\_\_\_\_\_\_\_\_\_\_\_\_\_\_\_\_\_\_\_\_\_\_\_\_\_\_\_\_\_\_\_\_\_\_\_\_\_\_\_\_\_\_\_\_\_\_\_\_\_\_\_\_\_\_\_\_\_\_\_\_\_\_\_\_\_\_\_\_\_\_\_\_  $\mathcal{L}_\text{max}$ \_\_\_\_\_\_\_\_\_\_\_\_\_\_\_\_\_\_\_\_\_\_\_\_\_\_\_\_\_\_\_\_\_\_\_\_\_\_\_\_\_\_\_\_\_\_\_\_\_\_\_\_\_\_\_\_\_\_\_\_\_\_\_\_\_\_\_\_\_\_\_\_\_\_\_\_\_\_\_\_\_\_\_\_\_\_\_

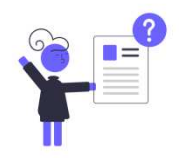

#### **3°) Comment simuler une programmation d'éclairage en fonction de l'heure ? :**

Nous allons simuler un éclairage domestique programmable, c'est-à-dire un éclairage qui se met en marche à heure fixe et qui

s'éteint aussi à heure fixe. Pour cela, nous allons utiliser l'instruction **dectuel seconde v**) qui se trouve dans les instructions « capteurs ». Cette instruction sert à afficher les secondes de l'heure et à les prendre en compte dans la programmation. On peut aussi utiliser les minutes, heures, jours, mois … avec cette instruction.

Le décompte des secondes va nous servir à simuler le décompte des heures de la journée **(24 h = 60 secondes).**

- Recopie le programme ci-contre et exécute-le
- Observe le programme et détermine à quoi correspondent les secondes en heures si 0 secondes correspondent à minuit (soit 0h00) :
	- actuel : 20 secondes =  $\_$ 
		- $actual : 50 seconds =$
- A combien de secondes correspond 12 h (midi) ? Comment trouvestu cela ?

\_\_\_\_\_\_\_\_\_\_\_\_\_\_\_\_\_\_\_\_\_\_\_\_\_\_\_\_\_\_\_\_\_\_\_\_\_\_\_\_\_\_\_\_\_\_\_\_\_\_\_\_\_\_\_\_\_\_\_\_\_

\_\_\_\_\_\_\_\_\_\_\_\_\_\_\_\_\_\_\_\_\_\_\_\_\_\_\_\_\_\_\_\_\_\_\_\_\_\_\_\_\_\_\_\_\_\_\_\_\_\_\_\_\_\_\_\_\_\_\_\_\_

\_\_\_\_\_\_\_\_\_\_\_\_\_\_\_\_\_\_\_\_\_\_\_\_\_\_\_\_\_\_\_\_\_\_\_\_\_\_\_\_\_\_\_\_\_\_\_\_\_\_\_\_\_\_\_\_\_\_\_\_\_

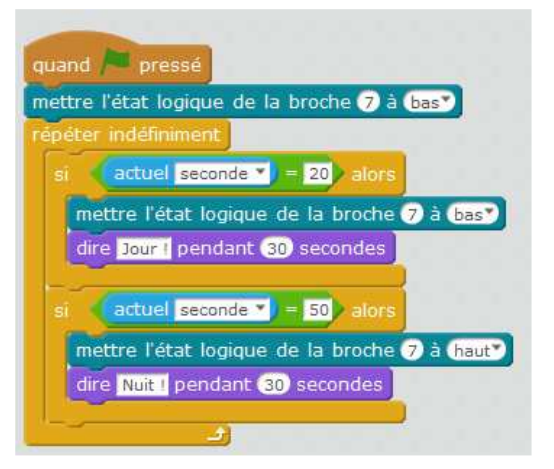

**« Actuel secondes »** est appelée **une variable** : **sa valeur est utilisée dans le programme**. Il existe des variables dites **« statiques » dont la valeur est fixe** et des **variables « dynamiques » dont la valeur varie tout le temps pendant l'exécution du programme.**

\_\_\_\_\_\_\_\_\_\_\_\_\_\_\_\_\_\_\_\_\_\_\_\_\_\_\_\_\_\_\_\_\_\_\_\_\_\_\_\_\_\_\_\_\_\_\_\_\_\_\_\_\_\_\_\_\_\_\_\_\_\_\_\_\_\_\_\_\_\_\_\_\_\_\_\_\_\_\_\_\_\_\_\_\_\_\_\_\_\_\_\_\_\_\_\_\_\_\_\_\_\_\_\_\_ \_\_\_\_\_\_\_\_\_\_\_\_\_\_\_\_\_\_\_\_\_\_\_\_\_\_\_\_\_\_\_\_\_\_\_\_\_\_\_\_\_\_\_\_\_\_\_\_\_\_\_\_\_\_\_\_\_\_\_\_\_\_\_\_\_\_\_\_\_\_\_\_\_\_\_\_\_\_\_\_\_\_\_\_\_\_\_\_\_\_\_\_\_\_\_\_\_\_\_

- « Actuel secondes » est-elle une variable statique ou dynamique ? Justifie ta réponse :
- Complète le tableau ci-dessous afin d'avoir des équivalences entre secondes et heures :

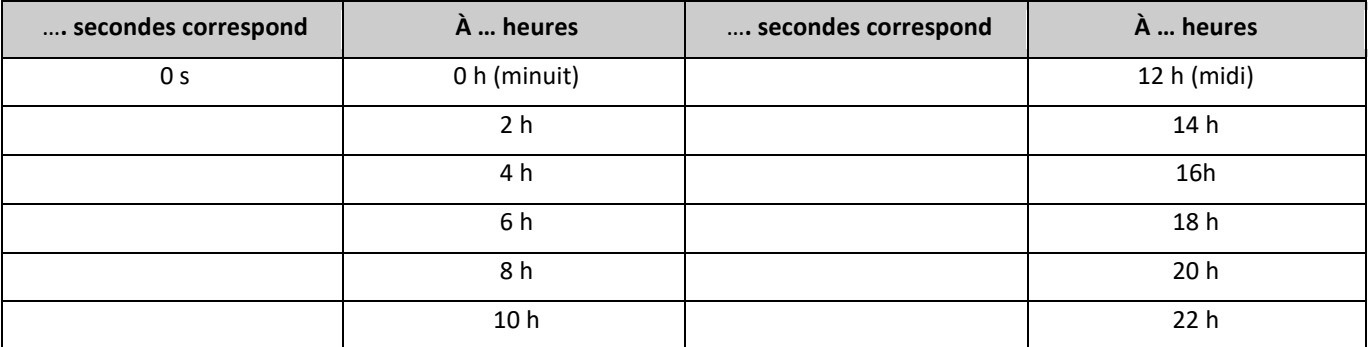

• Imaginons que ce ne sont plus des lumières mais un système de chauffage qui est piloté par la carte. Nous voulons chauffer (= DEL allumée) **entre 6h et 8h le matin, entre 12h et 14h et entre 18h et 22h.** Modifie ton programme (tu devras rajouter une boucle « si ») pour cela. **Teste-le et appelle le professeur.**

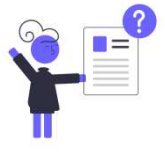